## **Deling af filer og printere**

#### **Beskrivelse**

Denne øvelse har til formål at konfigurere Windows XP i et Peer-to-Peer netværk som fil- og printdelings server og klient.

### **Formål**

At få kendskab og erfaring med netværksdelen i Microsoft Windows XP Professional.

### **Ressourcer**

2 eller flere PC'ere med Microsoft Windows XP Professional installeret Computerne skal sidde på samme LAN.

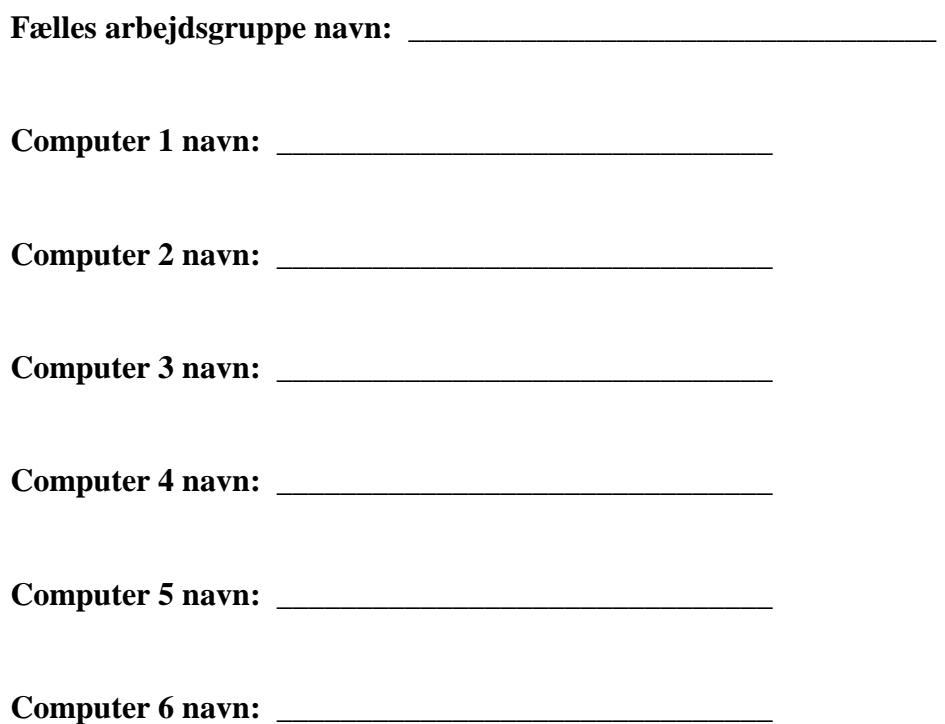

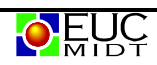

# **Windows XP professional fildeling – i arbejdsgruppe**

### **Computernavn og arbejdsgruppe**

For at dele filer og printere ud på netværket i en arbejdsgruppe, skal computerne være i samme arbejdsgruppe.

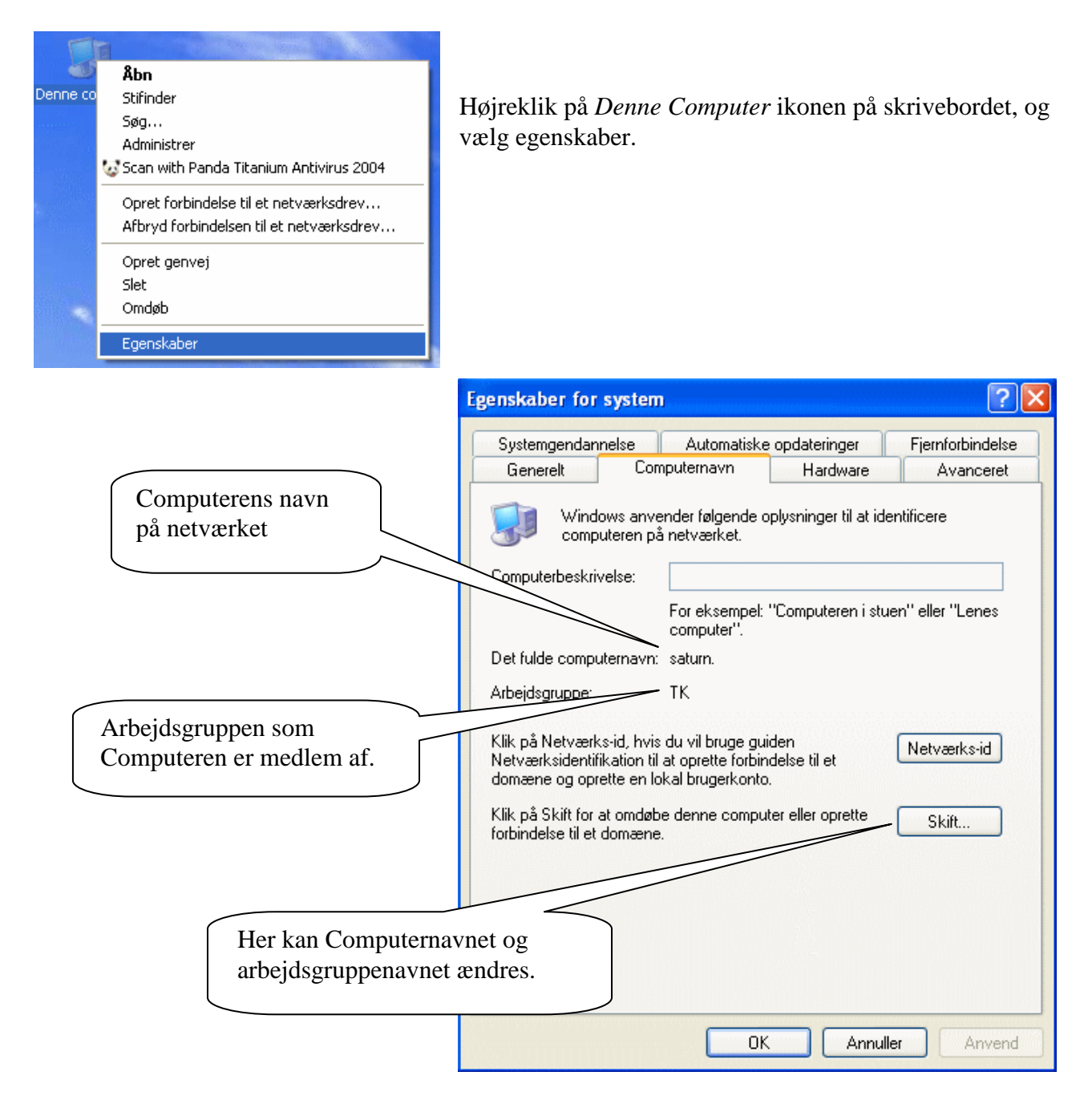

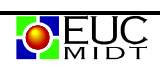

## **Oprettelse af fildeling ( file share )**

Opret en folder i *stifinder* og højreklik på den. Vælg *Deling og sikkerhed…*

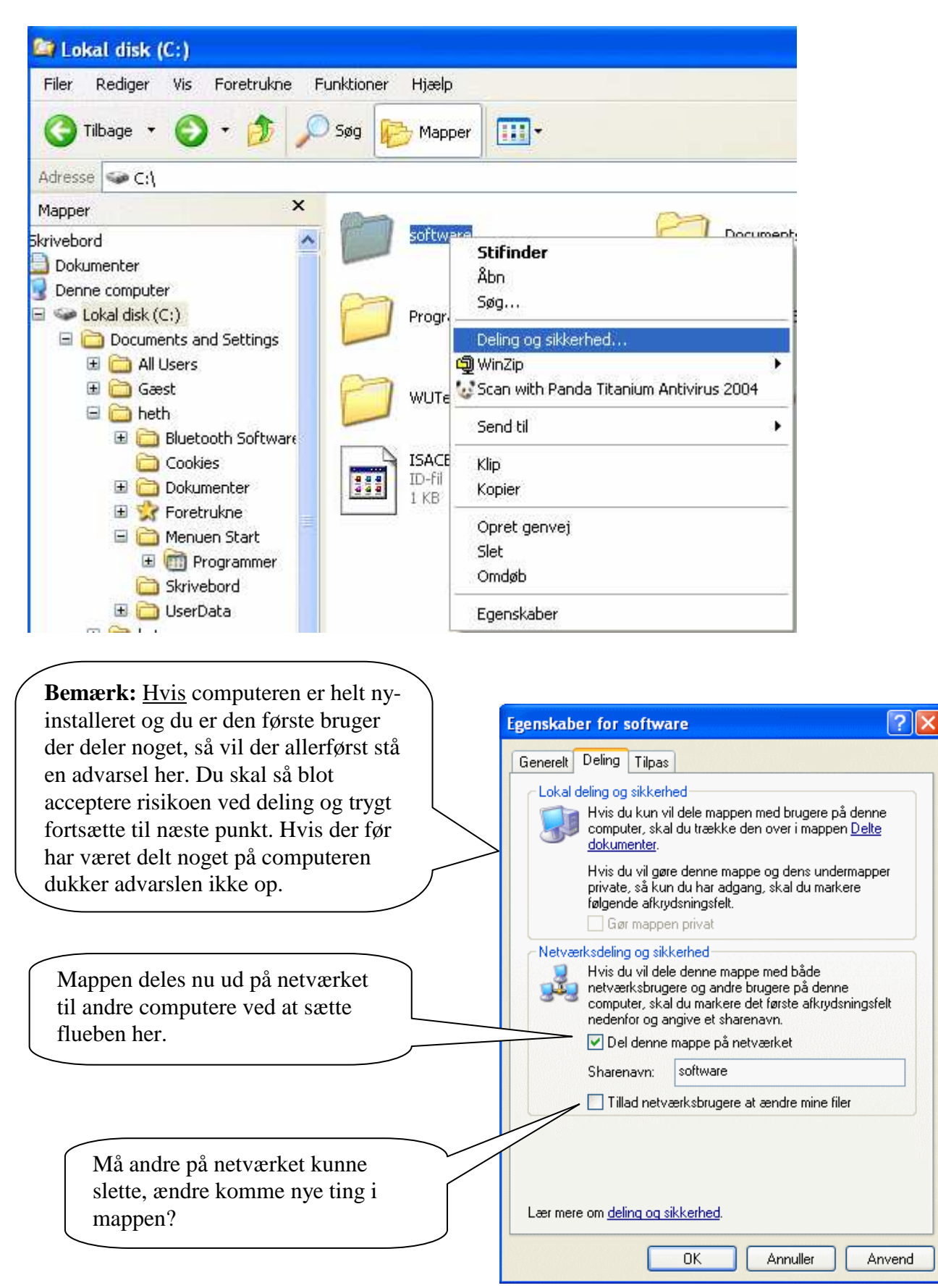

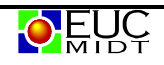

## **Tilslutning til et delt mappe på en anden Computer**

Dobbelt på ikonet "*netværkssteder"* på skrivebordet, og vælg "*Vis Arbejdsgruppecomputer".* 

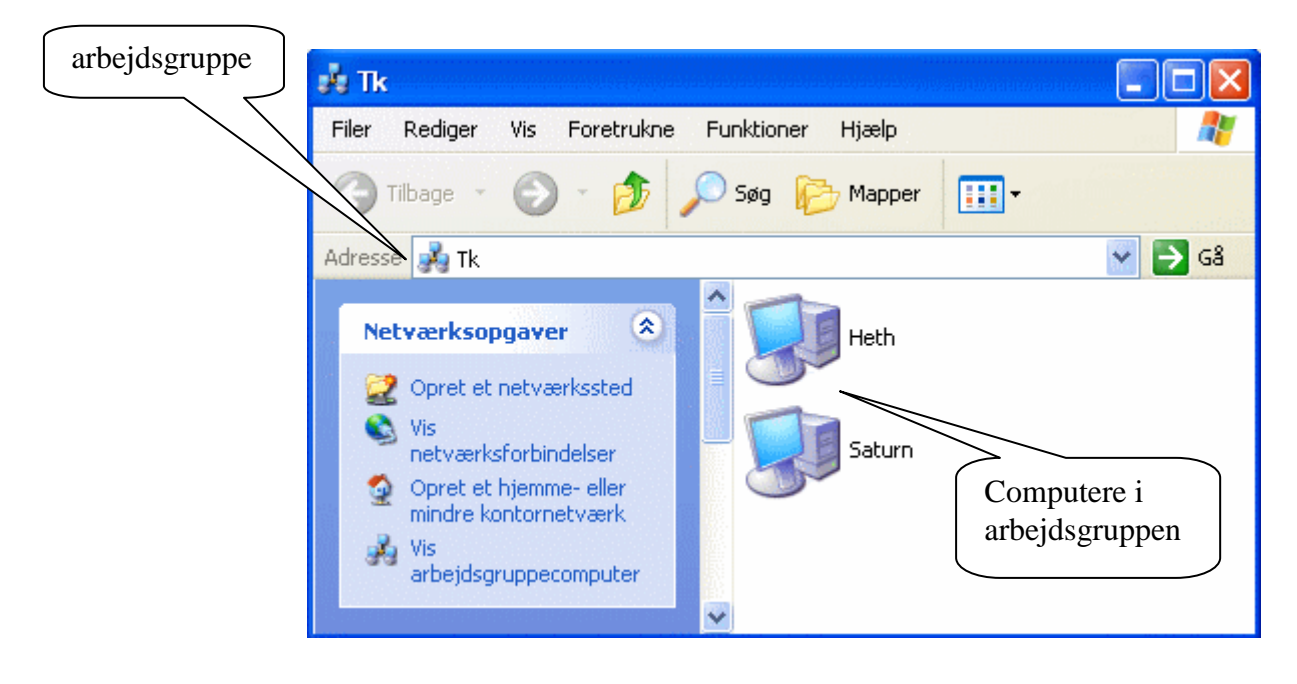

Dobbeltklik på den computer du ønsker at tilslutte dig og derefter den mappe du ønsker at tilslutte dig.

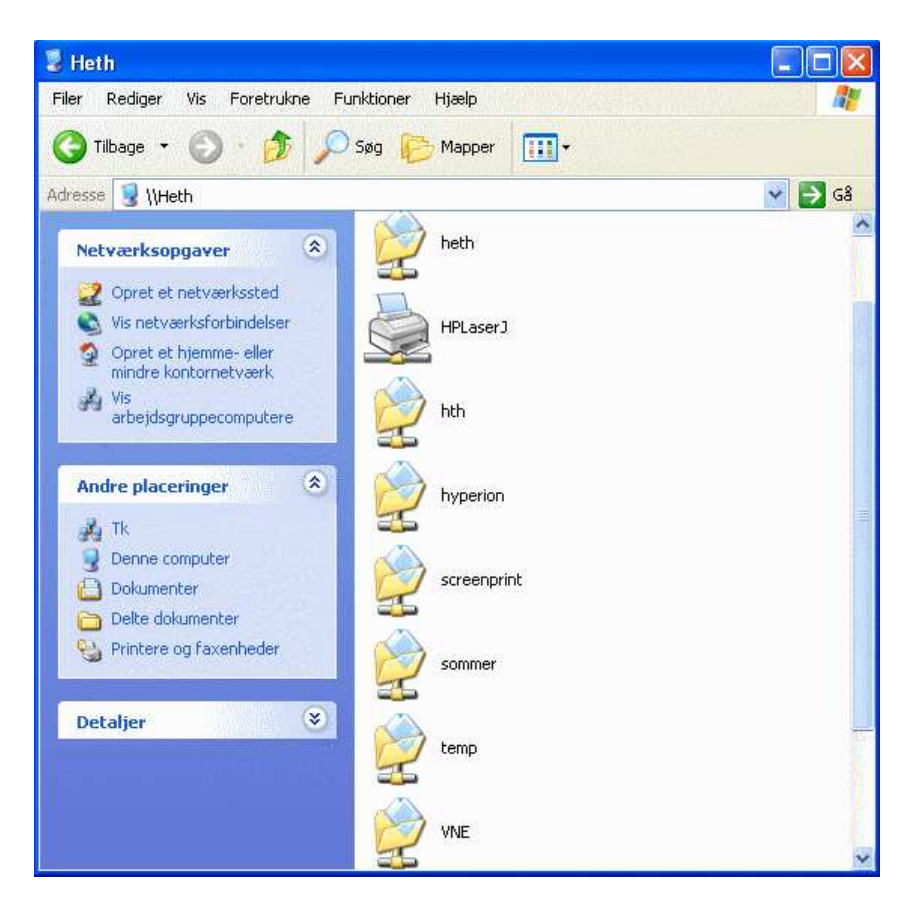

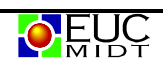